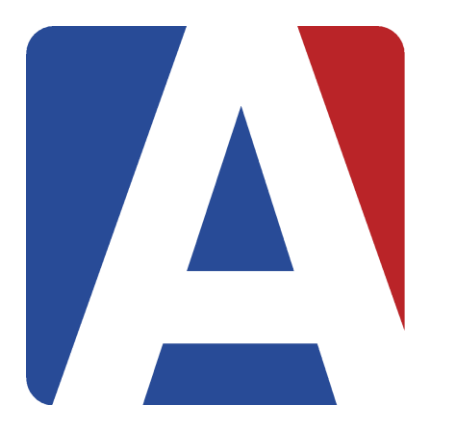

#### Course

#### Assertive Discipline (ADS) Discipline (DIS) Interventions (INV)

#### **Leeni Mitchell**

Presenter Aeries Trainer

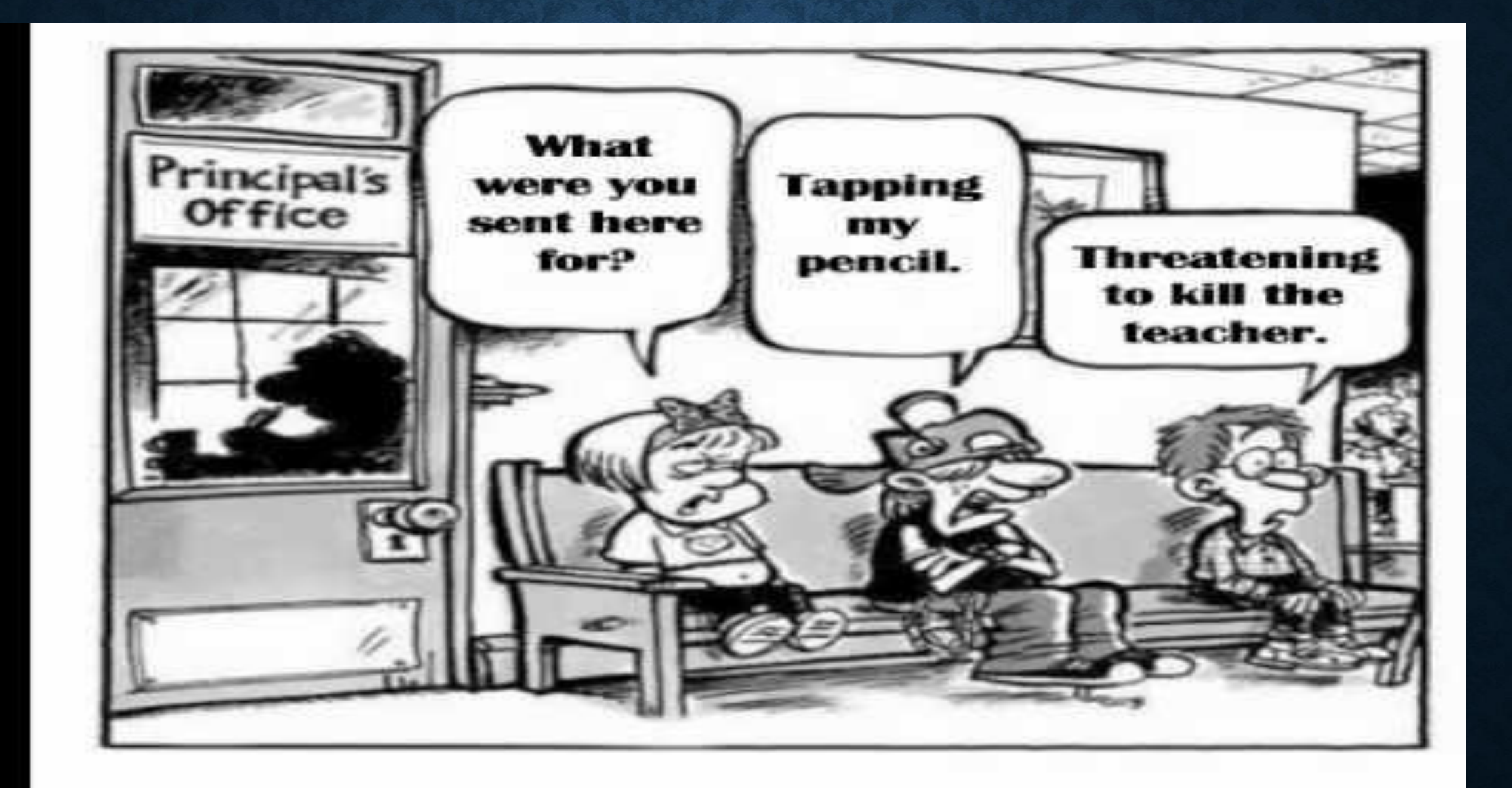

## EXPECTED OUTCOMES

#### • Assertive Discipline (ADS)

➢Calpads required fields

➢Enter Assertive Discipline incidents/dispositions

➢Creating and printing discipline and suspension letters

➢Reports related to Assertive **Discipline** 

Setup of tables and fields for ADS related tables (Code Tables, Suspendable Offense Codes)

➢Discipline Dashboard

#### Discipline (DIS)

- ➢ Portal Options allows teachers to enter Discipline records and have emails sent to a designated email address
- $\triangleright$  Advanced Discipline option in District Settings allows 4 additional fields
- ➢ Enter Discipline (DIS) records
- $\triangleright$  DIS Setup Code Table DIS.CD

#### • Interventions (INV)

Used by staff to Identify and serve at-risk students Can be related to academic, behavioral, attendance, or personal/social issues → Personal, social Issues<br>
4 components<br>
Track Pre-Referrals to INV<br>
Referral Approvals<br>
Interventions Interventions<br>Review INV Table Setup tables and fields connected to 4 components ➢Intervention Dashboard

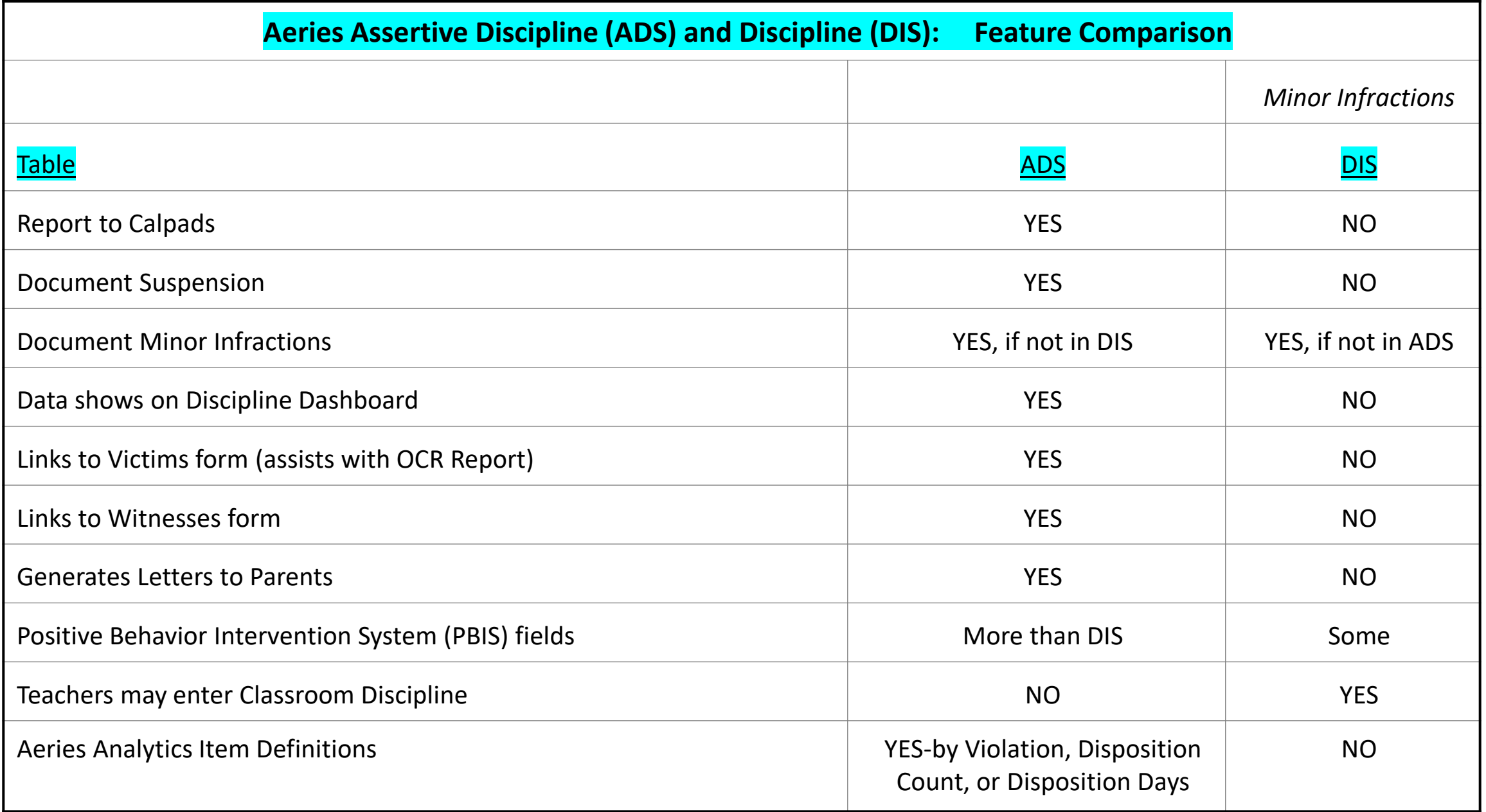

### **ADS Page**

## SSA Date

## Infraction Information

## Disposition/Administrative Decision

### Letters

#### **ADS Tabs**

Additional Information Expulsions Victims Display Information Witnesses Display Information Other Violators Display Information Behavioral Emergency Actions

## **ADS Other Options**

Copy Option

Victims Page for Entry – Link to Incident ID

Witnesses Page for Entry – Link to Incident ID

Other Violators – ADS Entry w/same incident ID

Reports

Discipline Dashboard

#### **ADS Setup in the Code Table**

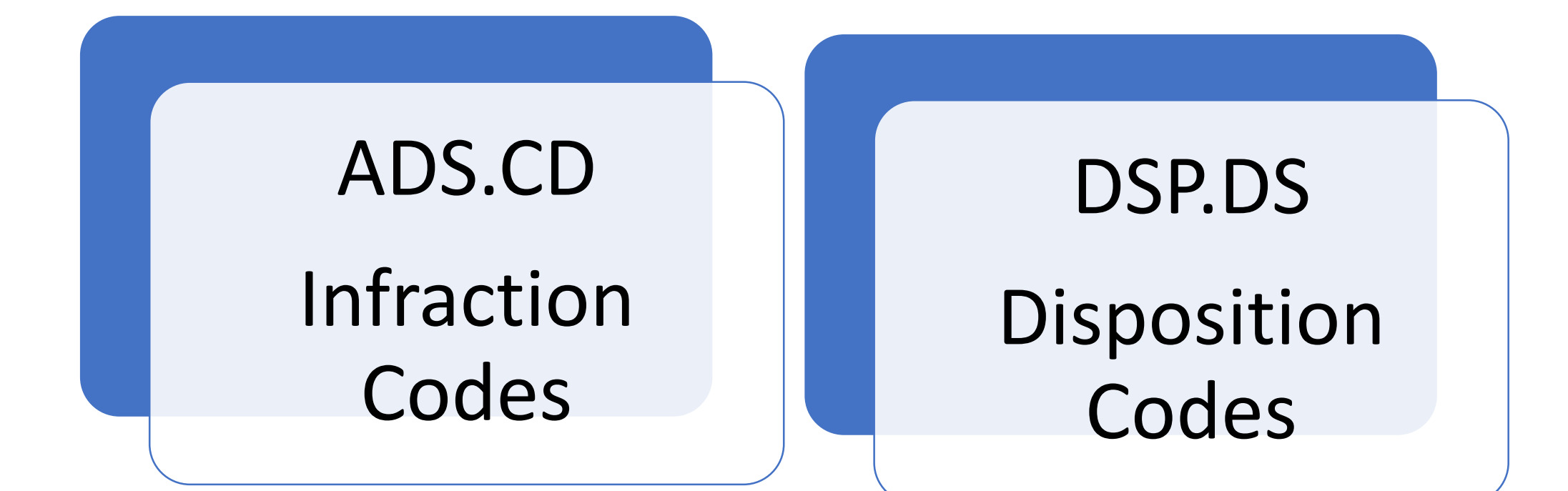

### **Suspension/ADS Letter Setup**

# Suspension Letter Text Discipline Letter Text

### **Suspendable Offence Codes SOC Table**

The **Suspendable Offense Code** form is used to enter all student infractions listed in the Ed Code, the school/district handbook(s), Board Policy, etc. Mapping Option to Aeries SOC

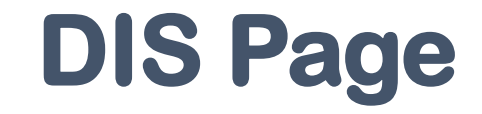

## Display Options Discipline Records

#### **DIS Setup in the Code Table**

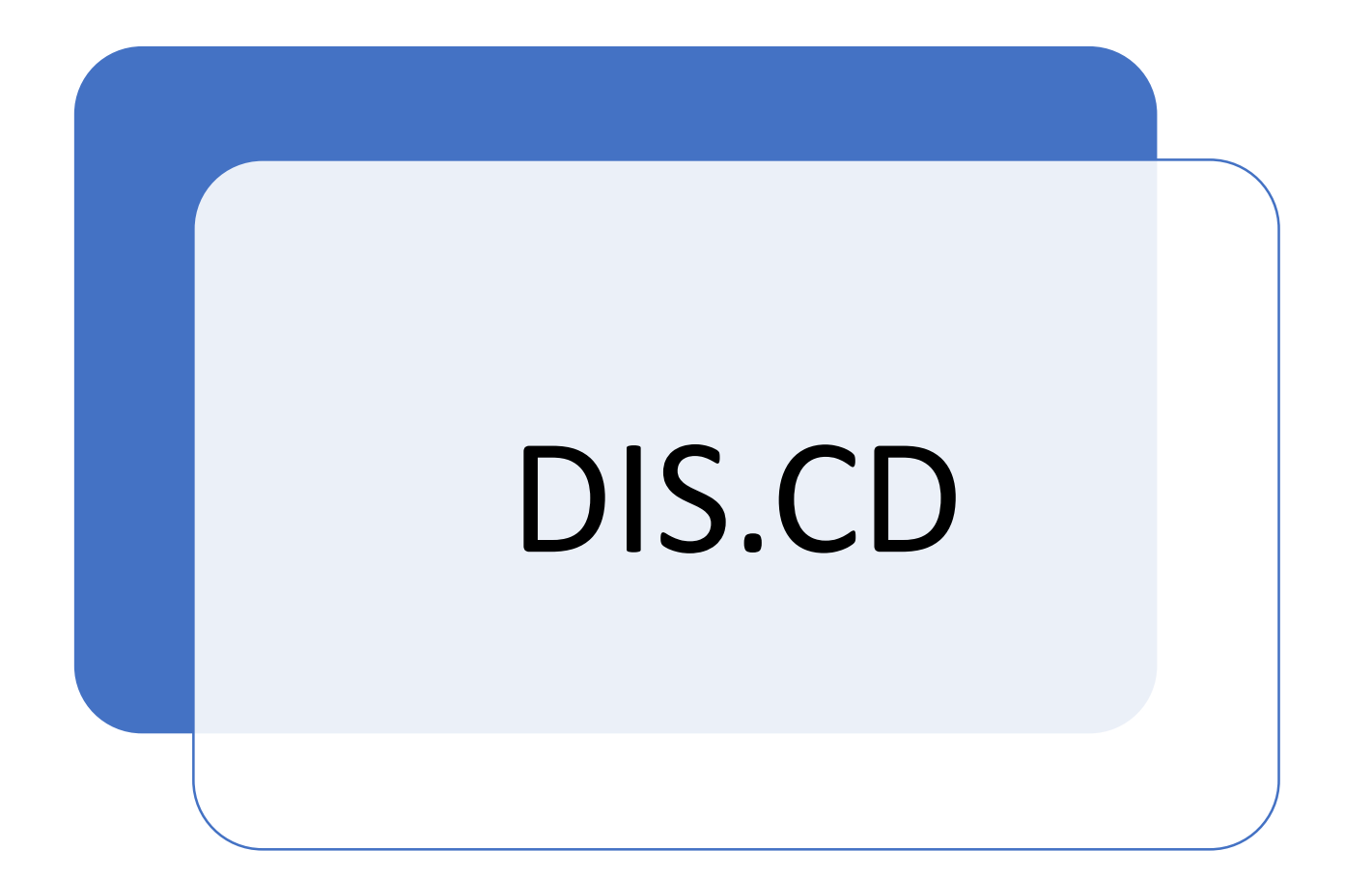

### **DIS Other Setup**

Email Notification when teachers enter a record Portal Management/Portal **Options** 

Advanced Discipline Option From District School Info District Rules Advanced Options

## **INV Flow Chart**

#### **Link to the flow chart**

[https://support.aeries.com/support/solutions/articles/14000071027](https://support.aeries.com/support/solutions/articles/14000071027-intervention-management-overview) intervention-management-overview

## **INV Components**

## Pre-Referral Interventions – Teacher Referrals to Interventions – Teacher to Admin Referrals Approval- Admin Interventions – Admin/Stakeholders

## **INV Page**

Details Stakeholders Goals Progress Comments Meetings Prior Interventions

Prior Reasons & Concerns Student Strengths Additional Resources Practices Documents

## **Other INV Options**

Copy Option

Print Options

INV Dashboard

#### **MANY SUPPORT RESOURCES**

#### **[demo.aeries.net](http://www.demo.aeries.net/)**

#### **Demo Database**

Great for more practice!

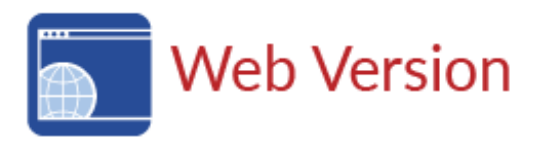

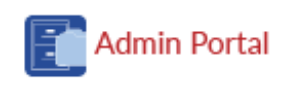

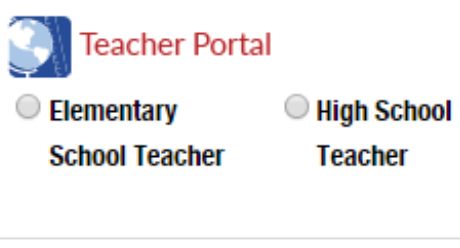

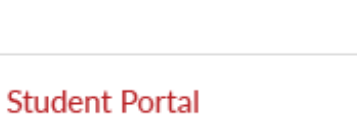

O Parent  $\circ$  Student

#### **[learn.aeries.com](http://www.learn.aeries.com/)**

**Aeries Teacher Academy** FREE online courses!

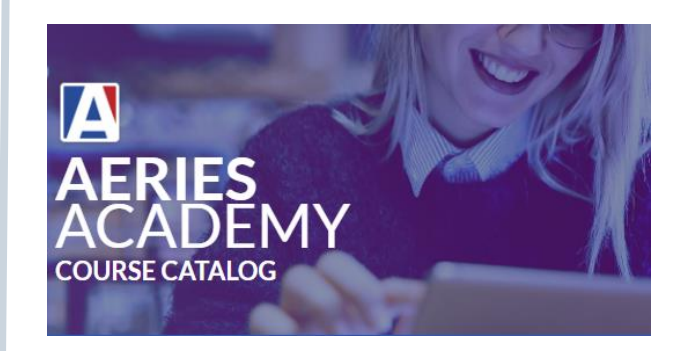

## **[support.aeries.com](http://www.support.aeries.com/)**

#### **Aeries Documentation & Video Library**

Targeted support at your fingertips!

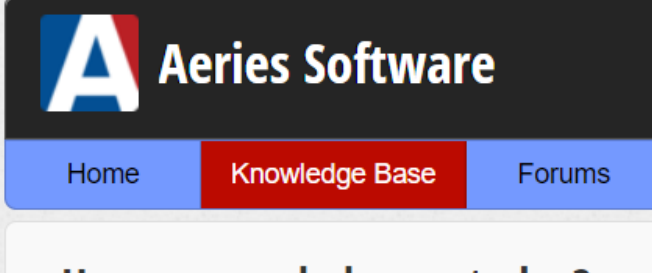

#### How can we help you today?

Enter your search term here...

#### Aeries Knowledge Base

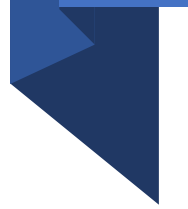

Aeries Software Documentation

■ <https://support.aeries.com/support/solutions>

Assertive Discipline Documentation

▪ <https://support.aeries.com/support/solutions/folders/14000116262>

Aeries Discipline Videos

■ <https://support.aeries.com/support/solutions/folders/14000116596>

#### **ANY QUESTIONS?**

**Demo Site for practice demo.aeries.net**

#### **Zoom Recording**

leslie@aeries.com

## **Aeries® SIS**

**Thank you for attending!**

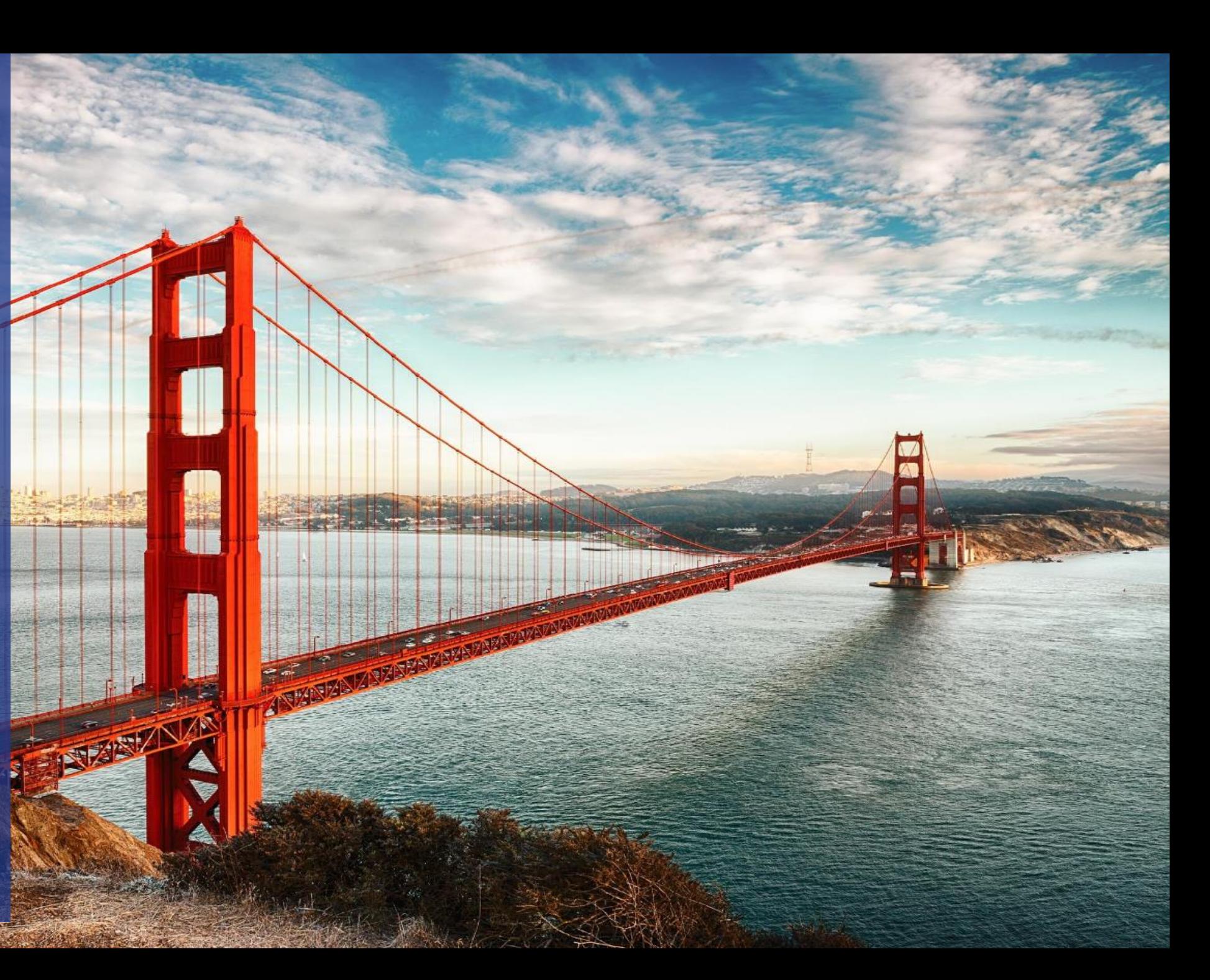